# NOИ 諾亞媒體 USP-100 **Digital Signage Media Player**

#### **Specifications**

Software

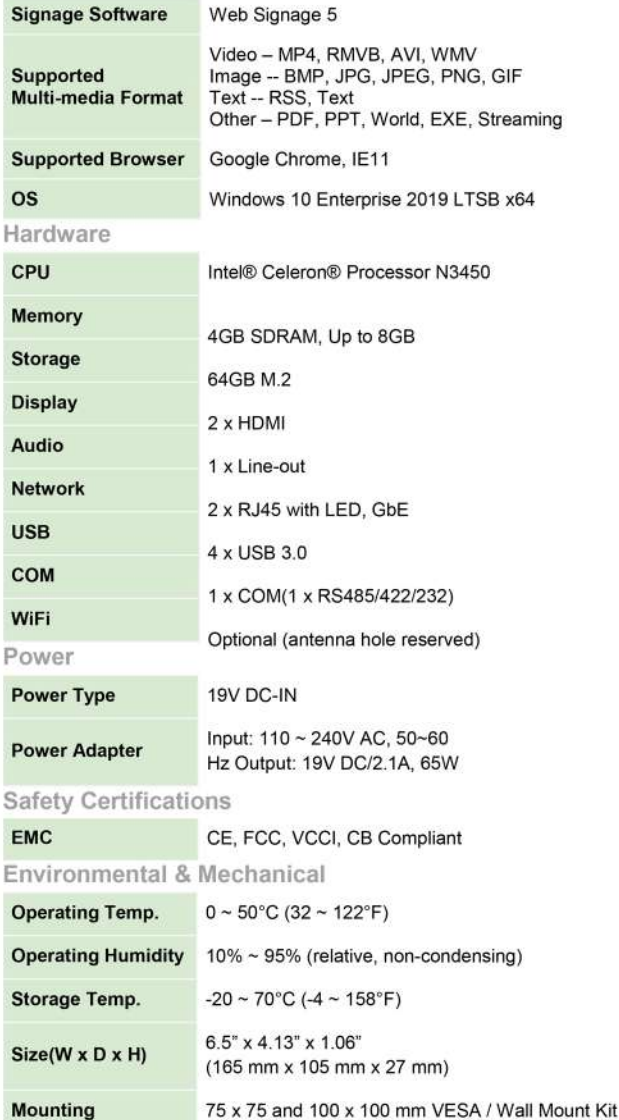

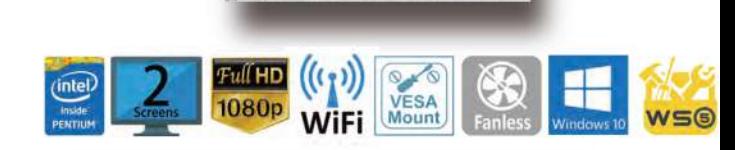

雷

**Distribution of A** 

WEB SIGNAGE ®

2222222 2222

NEW ERA OF DIGITAL SIGNAGE  $\sim$   $\sim$ 

#### **Features**

**Constant seits** 

SEARCH CONTROL COMPANY AND INCOME.

**College and allow to the big and a** 

医尿病等等异常的注意管理 of the first and one of the Co City and the **Book of the South And Add To The Only FOR SHE WAS TAKEN TO BE** 

©Compact fanless design ©Reliable hardware platform Robust, compact size and easy maintenance<br>Low power Intel® Celeron N3450 processor Full-HD video playback ©Intuitive content management Web based SW Thumbnail and timeline GUI **Efficient asynchronous operation** Multi-level grouping ©Easy and extensible content creation Easy-to-use content creation Extensible widget framework Simple and effective deployment management Integrated HW/SW Remote device management Single platform to manage wide range of devices Auto recovery & active monitoring ©Flexible Signage Application implementation Support various media format playback Support variety streaming format / configuration HTML page/specified application playback Event driven, Interactivity easy configuration Video playback synchronization in between players SnapShot

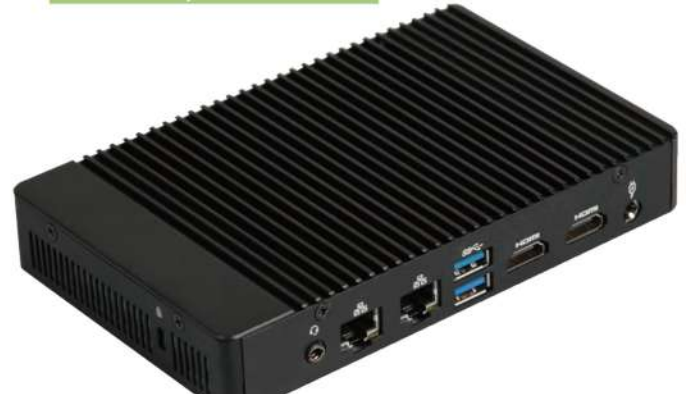

#### **Odering Information**

USP100-N3450-4G-S64G-Win10

USP-100, Intel® Celeron N3450, Digital Signage Media Player with HDMI, Audio, LAN, 4G SDRAM, 64GB Storage, Win10 OS

USP100-N3450-8G-S64G-Win10

USP-100, Intel® Celeron N3450, Digital Signage Media Player with HDMI, Audio, LAN, 8G SDRAM, 64GB Storage, Win10 OS

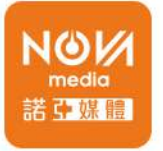

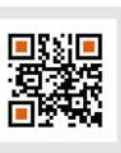

# **Digital Signage Application Intergration Services**

諾亞媒體股份有限公司 A 105台北市松山區南京東路四段1號7樓 〒02-2718-2099 統編:28469434

NOVA MEDIA CO..,LTD 7F, No.1, Sec.4, Nangjing S.Rd., Taipei, Taiwan 產品諮詢專線:02-2718-2099轉150

NOVAMEDIA官網

# **SDP-200 Server**

№И 諾亞媒體

#### Digital signage Application server

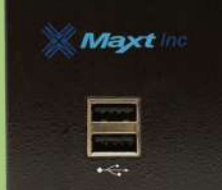

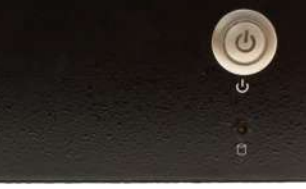

#### **Specifications**

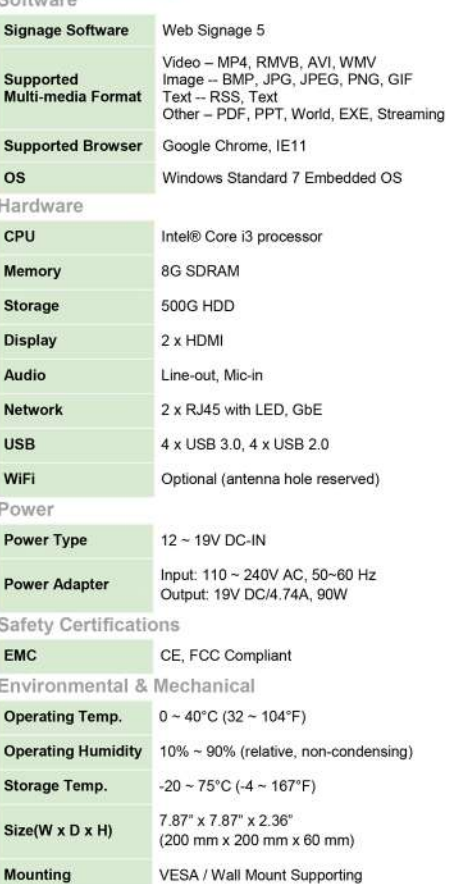

#### **Odering Information**

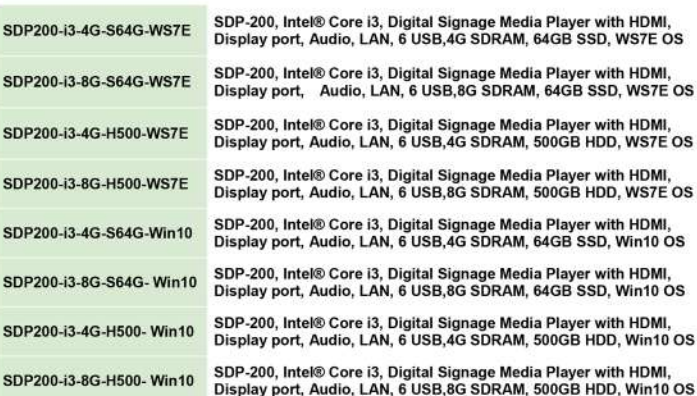

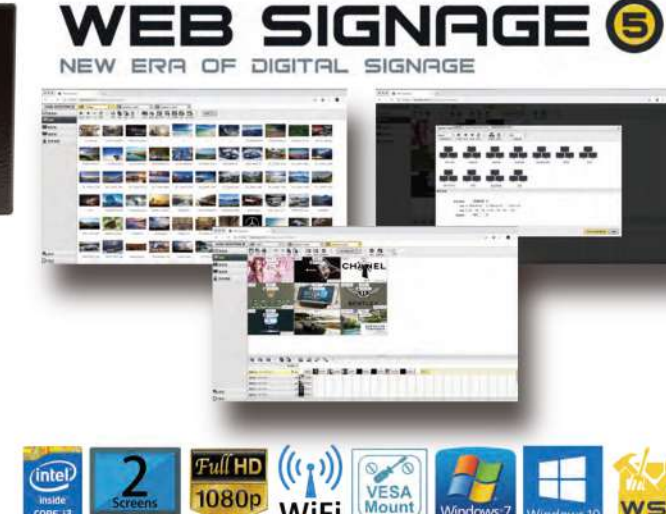

WSO

#### **Features**

©Reliable hardware platform Robust, compact size and easy maintenance Intel® i3 processor Full-HD video playback ©Intuitive content management Web based SW Thumbnail and timeline GUI Efficient asynchronous operation **Multi-level grouping** ©Easy and extensible content creation Easy-to-use content creation **Extensible widget framework** ©Simple and effective deployment management **Integrated HW/SW** Remote device management Single platform to manage wide range of devices Auto recovery & active monitoring ©Flexible Signage Application implementation Support various media format playback Support variety streaming format / configuration HTML page/specified application playback Event driven, Interactivity easy configuration Video playback synchronization in between players

#### **SnapShot**

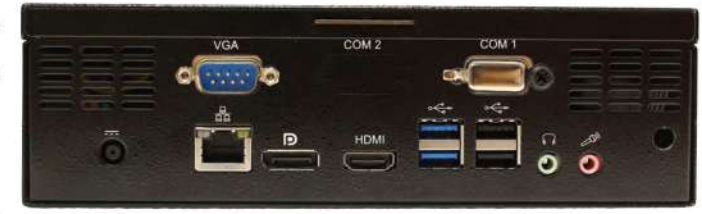

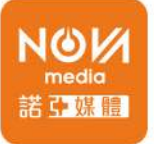

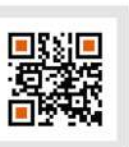

## **Digital Signage Application Intergration Services**

諾亞媒體股份有限公司 A 105台北市松山區南京東路四段1號7樓 T 02-2718-2099 統編: 28469434

NOVA MEDIA CO..,LTD 7F, No.1, Sec.4, Nangjing S.Rd., Taipei, Taiwan 產品諮詢專線:02-2718-2099轉150

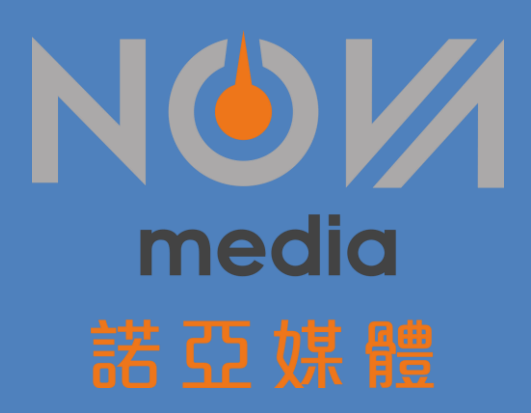

# Web Signage 5

# 數位多媒體播放系統產品與功能說明

**諾亞媒體股份有限公司**

#### **高效能 雙輸出拼接電視牆螢幕播放器 – 數位看板系統 SDP-200**

SDP-200 具備強固與輕巧的工業級電腦設計,配置 Intel®第八代高效能的 Core i5 Processor,8 GB RAM, 256 GB M.2 SSD Storage 與 1TB HDD, 可以支援多達 2 個視訊輸出, 並可輕易地安裝於客戶指定位置內,同時 SDP-200 具備有多面向、強大與實用的功能, 能滿 足客戶對拼接電視牆數位看板播放系統的多樣應用需求。SDP-200 的主要功能如下

- 支援幾乎當前所有流行的多媒體與圖像格式 多種影像格式 (MP4, H.264,..etc), 多種圖 像格示(BMP,PNG,GIF,JPEG,..etc),聲音檔(MP3)...等,方便使用者依其需求,製作其多媒體 內容。
- 支持多達 33 種轉場效果 使用者可以依其需要,採用不同的轉場效果,優化多媒體播放 內容。
- 支持多種串流媒體格式(rtsp, http, udp, mms, rtp, 等), 也可以播放 Youtube 等網站的影 像可以用來聯結輸入其他節目內容,豐富數位電子看板系統的應用。
- 支援影像擷取 (需要安裝影像擷取卡、外部的 USB3.0 影像擷取卡或者通過網路連接網路 攝影鏡頭) - 可以用來連接攝影機或是其他影像輸入源, 擴增數位電子看板系統的應用。
- 事件驅動、互動式功能設定 ( 可以通過觸控式螢幕, 螢幕上的按鈕, 鍵盤上的按鍵或者透過 手機、平板等裝置的網路命令控制播放機上媒體的播放 )- 可以使用事件驅動、互動式功能, 來驅動相對應的內容播放,增加數位電子看板系統互動式的應用,與不同屏幕/裝置之間結 合應用的可行性。
- 支援跑馬燈 (水平方向滾動, 垂直方向滾動), 可以是手工輸入的文字, 也可以是 RSS 位 址 - 用以傳遞即時訊息或是連接外部新聞訊息。
- 支援 Flash, PDF, PowerPoint, Word 等檔案格式的播放 支援多元的媒體格式, 方便 使用者製作播放內容。
- 支援 HTML 網頁的播放 可以連接外部網站,播放網頁內容,增加電子數位看板的應用。
- 支援播放(執行)指定的應用程式(32bit 或 64bit)- 使用者可以利用其自行撰寫的程式 碼,作為電子數位看板系統播放內容。
- 支援播放 zip 壓縮檔 ( 需要指定壓縮檔案中的入口程式 ) 使用者可以利用其自行撰寫的程 式碼,壓縮後儲存於電子數位看板系統中,系統會自動解壓縮,並作為電子數位看板系統播 放內容。

- 具備內建的資料庫,可詳實記錄播放器相關作業資訊,如所播放的媒體內容、播放時間、播 放次數,觸控螢幕點選內容…等。
- SDP-200 一台播放機支援多達 2 個螢幕,執行每一個螢幕解析度高達 UHD 影像與圖像播 放,能滿足貴公司此次 2 X 1 拼接電視牆的應用需求。
- SDP-200 多屏幕播放機支援邊框補償功能 ( 僅限於影像, 圖像, flash, 以及串流媒體 )
- 多屏幕媒體播放在播放影像時,可以同步每一幀(frame)的播放,使多個小影像檔案可以拼 接成一個大影像檔案播放,來滿足客戶多樣的內容設計播放需求。
- ⚫ 不同播放機之間在同一個區域網路內在播放影像時也可以同步每一幀(frame)的播放。使用 者可利用此配置設定,達成區域內影片同步播放的效果。
- 支援異形拼接屏幕構成,每個螢幕可以有不同的旋轉角度,播放機會自動調整影像或圖像的 播放
- 支援多屏幕編成設定,可以自行設定多屏幕編成與內容規畫,如 1X2,2X1 直式與橫式..等 排列組合,而每個螢幕解析度可以支援 UHD 影像播放。
- 單台播放機可以自成獨立的播放機,或是設定為網路播放機,也可以通過連接伺服器成為網 路播放機的一員,方便集中管理 - 增加雷子數位看板系統內容管理與播放器設備管理的便 利性與彈性。
- Web Signage 5 具備彈性的配置功能,可以獨立作業或是依需求設定為獨立 / 雲端伺服器 +播放器架構,為一個完整 scalable solution。因此可以輕易地依客戶需求與規劃計書,調 整設定其架構、配置,例如客戶如果未來可能擴充其電子數位看板系統與其應用需求,Web Signage 5 可依其需求,擴充與彈性調整其配置。不需在期初時,即開始購置後台大量設 備,可以依循前端電子數位看板系統增加時,逐步擴充後台設備。

#### **Web Signage 5 伺服器主要功能特性**

- **儀表板(Dash Board)管理頁面功能**
	- ⚫ 具備儀表板(Dash Board)功能用來管理監測在此伺服器所管理的播放器與節目內容清 單的狀態管理。
	- 具備播放器狀態管理 播放器總數與離線數量,播放器下載狀態…等資訊。
	- 具備節目清單狀態管理 -包括了播放器節目清單發佈紀錄的歷史資訊,如使用者帳戶名

稱、作業時間與作業明細。

- **媒體(Medias)管理頁面功能 -**
	- 具備整體播放內容、規劃製作與發佈節日播放清單的多媒體播放內容的管理功能 ( contents management )
	- 容易的媒體內容創建與編輯,和彈性的播放區域規畫編輯 可以由使用者自行定義播放 區域的規劃,不受限於固定版型
	- 可支援媒體多個播放區域規書編輯 支援多重的播放區域規劃,搭配多樣的播放媒體 格式支援(例如影片, 圖片, 聲音, 網頁, RSS ticket, PDF, Flash, Word, PPT, and 執行程 式..),可以滿足使用者播放內容的需求,不限制播放內容的創意發揮。
	- 可於播放區域內,自由增加多樣的媒體格式播放 影片, 圖片, 聲音, 網頁, RSS ticket, PDF, Flash, Word, PPT, and 執行程式…等
	- 容易地創建/建立播放可以任意調整播放區域的大小至所需位置或是全屏幕的位 置,無區域,尺寸之限制。
	- 具備高擴充性,可透過 widget 精靈程式,以容易地擴增應用框架,和增加系統新功能, 或是與第三方系統/裝置整合,例如透過 XML, RSS Ticket 與叫號顯示系統的顯示動 態的內容整合。
	- 具備事件觸動式播放 (互動功能)設定- 使用者可以依需求設定事件觸動式播放 / 互 動功能,使用者可以根據各種不同的外部事件 ( 滑鼠, 觸控螢幕, 鍵盤, 手機、平板網 路等)驅動播放相對應的內容,並可以設定事件啟動與結束指令,播放內容次數,靜止 回復時間,和觸控螢幕上啟動與結束指令的圖示與位置。
	- 使用者可以設定特定的多媒體播放內容連結,用以驅動播放,所預先設定播放的相對應 媒體內容。
	- 使用者可以自行定義整體播放總區域的解析度,並可以依據所規劃的 LCD 螢幕排列組 合,規劃播放區域的解析度組合。
	- 使用者可以自行設定播放區域屬性如區域尺寸,靜音、隨機播放,循環播放,事件觸發... 等
	- 使用者可以自行設定播放媒體屬性,如播放時間長度,顯示比例,33 種轉場效果,關 聯事件名稱…等。
- 使用者可以自行調整播放區域圖層順序(Layers),決定重複區域的顯示結果。
- ⚫ 支援多重播放片段結合功能。

#### **節目表(Schedule)管理頁面功能**

- 具備節目表(Schedule)管理功能,管理播放器中節目清單的發佈、拒絕、添加、刪除... 等功能,同時也提供使用者可以依據其需求,來管理播放器中節目清單的周期(日、周、 月)檢視 。
- 節目表(Schedule)播放器中節目清單的有播放的內容時,在日期時程上,將會變更顏色 顯示。
- 支援播放器子/父群組節目表優先權設定功能,當子群組/父群組播放節目表衝突時,決 定節目表優先播放順序。

#### **播放器裝置管理 (Players) –**

- 具備遠端裝置管理功能,可以使操作者能遠端截取媒體播放內容書面,全球時區設定, 定時播放時程開/關設定,播放器重啟/休眠,取回播放器日誌與遠程軟體更新…等裝置 管理功能。
- 支援定時擷取媒體播放內容書面功能,可由系統設定定時擷取時間。
- 支援遠端軟體班本更新功能,無須操作人員至現場手動更新。
- ⚫ 支援播放器新增群組與移動群組功能。
- **緊急插播功能 (Alert)**
	- 具備緊急插播功能,使用者可以即時發佈緊急通知訊息,或是臨時要插播的各種相關資 訊等。當緊急插播結束後,播放機會繼續播放原來發佈的播放清單。
	- ⚫ 支援緊急插播節目表單遠端啟動與停止功能。

#### **系統設定(Setting)管理頁面功能**

- 具備系統設定(Setting)管理功能,管理者可以設定使用者帳戶(user account)權限管 理,相關所製作的媒體播放內容權限管理,和個別的播放器裝置權限管理設定。
- ⚫ 支援設定播放器狀態變更郵件通報功能。

• 支援設定播放器所屬伺服器管理註冊設定功能,可設定每個播放器所屬伺服器的註冊設 定配置。

# **高效能拼接電視牆螢幕 SDP-200 播放器/伺服器-多媒體伺服器/播放器操作與 管理功能簡介**

Web Signage 5 電子數位看板系統在日常操作與管理上,主要功能介面顯示如下,具備有 - 儀 表板 (Dashboard)、媒體(Medias)、節目表(Schedule)、播放器(Player)、緊急插播(Alert)、 設定(Setting)與退出(Logout)等功能。上述的主要功能,在使用者啟動其相關功能頁面後,皆 會有相對應的操作功能,顯示在頁面上,以方便使用者進一步的設定相關功能,啟用與操作。

**電子數位看板多媒體播放系統 SDP-200 Web Signage 5 軟體操作介面圖示**

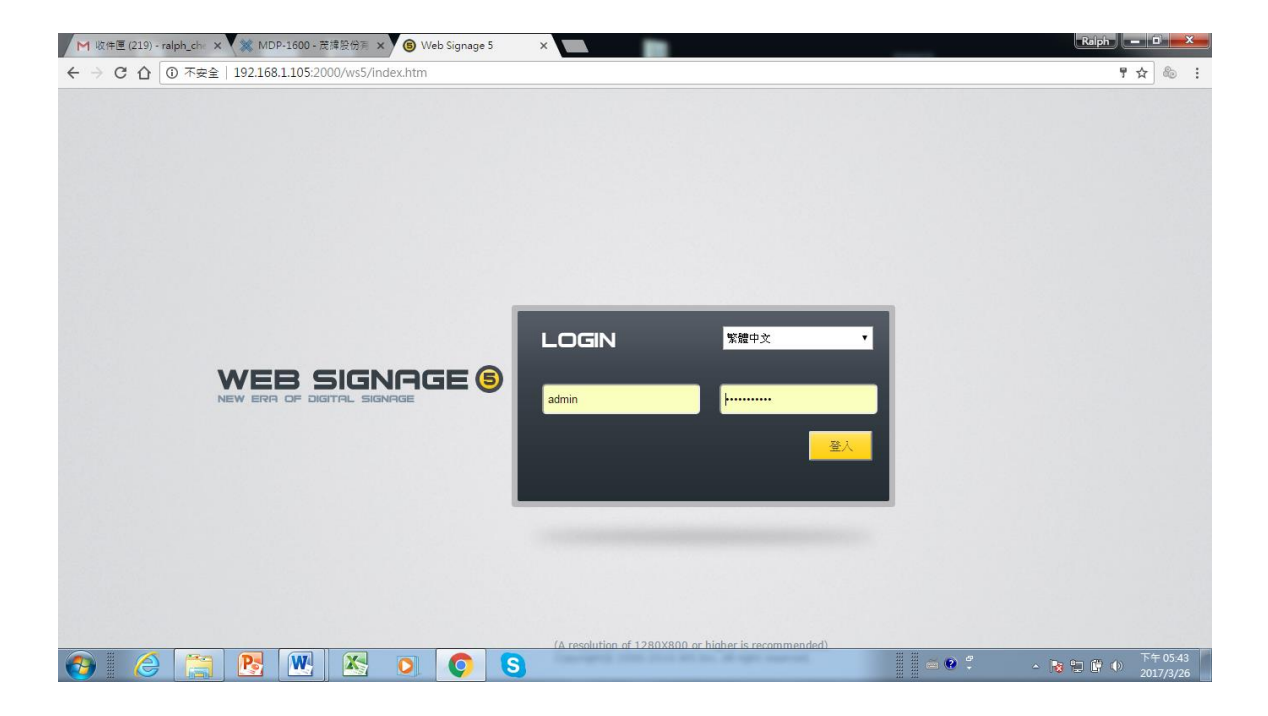

#### **Web Signage 5 軟體主要功能介面圖示 – 儀表板檢視**

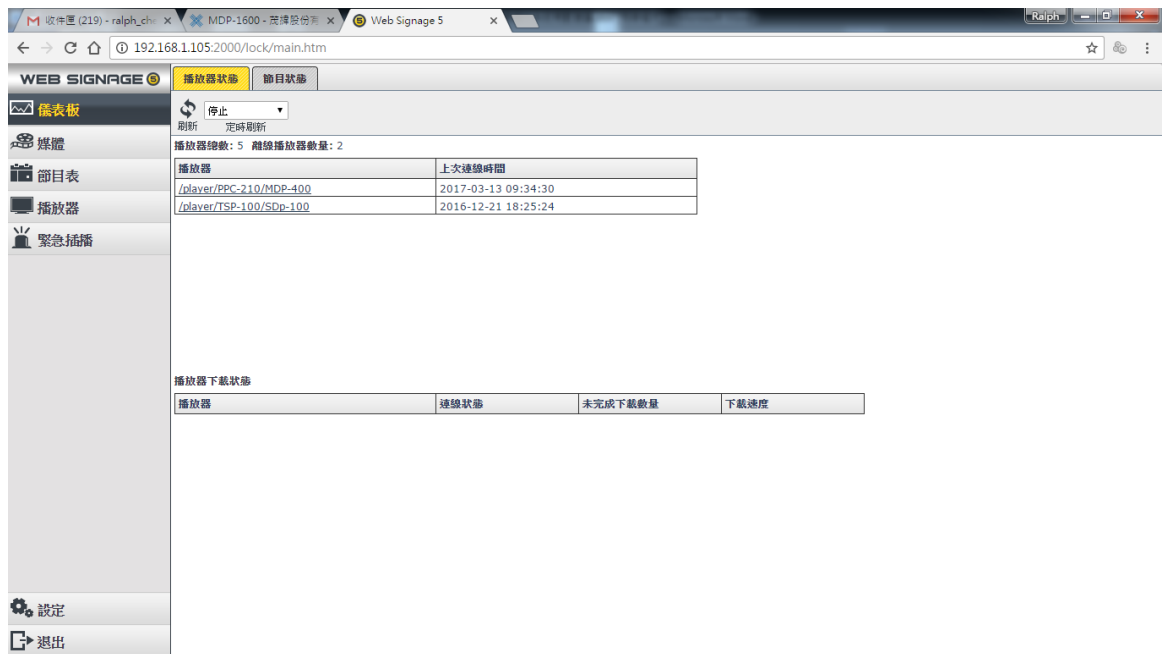

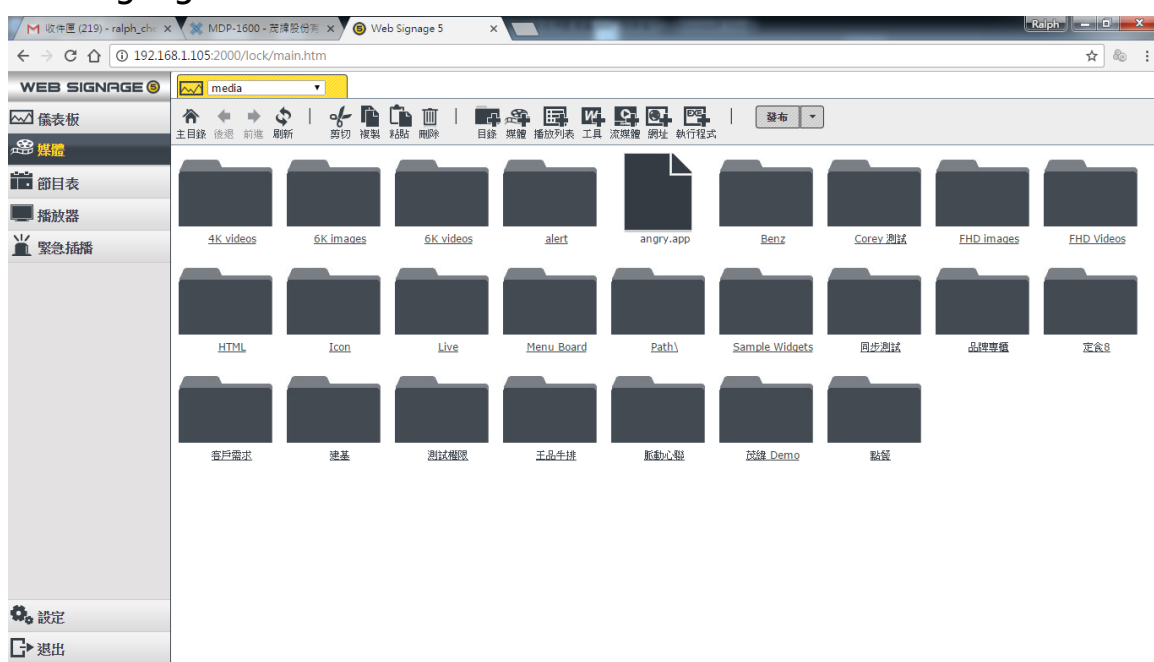

#### **Web Signage 5 軟體主要功能介面圖示 – 媒體製作編輯與管理**

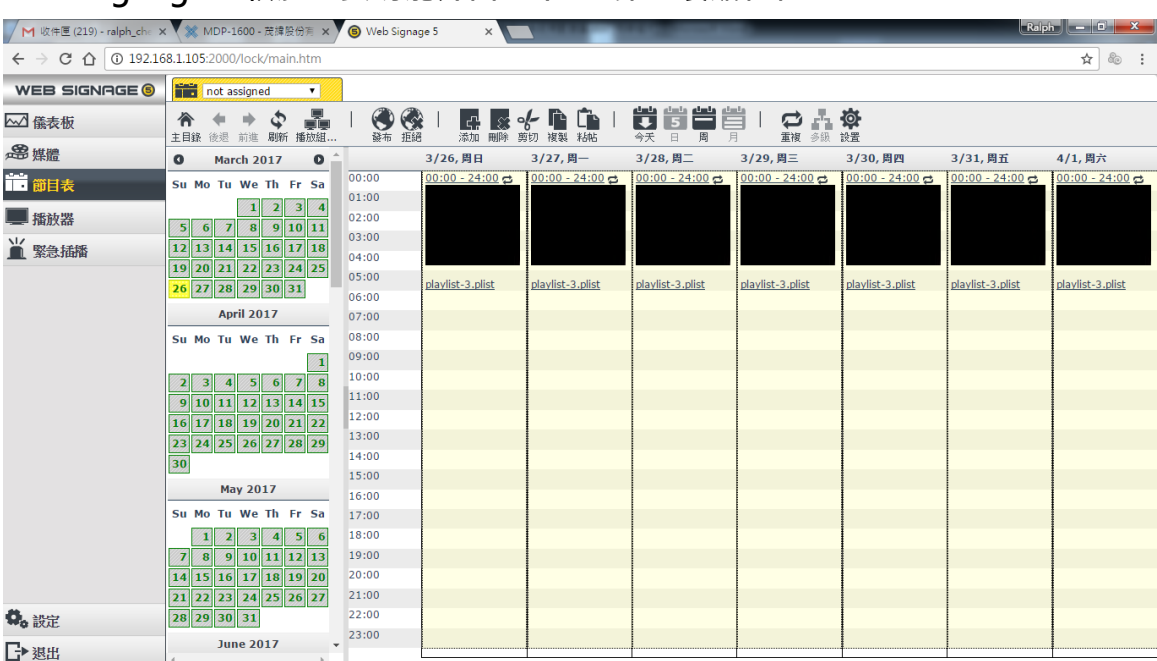

### **Web Signage 5 軟體主要功能介面圖示 – 節目表編程管理**

### **Web Signage 5 軟體主要功能介面圖示 – 播放器裝置管理**

![](_page_9_Picture_37.jpeg)

#### **Web Signage 5 軟體主要功能介面圖示 – 緊急插播功能**

![](_page_10_Figure_1.jpeg)

#### **Web Signage 5 軟體主要功能介面圖示 – 設定管理功能**

![](_page_10_Figure_3.jpeg)

## **我們現在以 Web Signage 5 軟體常用功能操作介面圖示,創建一個簡單播放的節目表單為 例,闡釋說明如何簡單建立一個節目播放清單**

1. 啟動瀏覽器 (google chrome) 並輸入伺服器網路位址以便登入。

伺服器位址: http://server- IP :2000/ws5/index.htm

範例: http://192.103.100.25:2000/ws5/index.htm

![](_page_11_Picture_82.jpeg)

2. 輸入使用者名稱與密碼。 預設使用者名稱是 admin, 預設密碼是 websignage5. 簡單步驟快速建立節目播放清單

![](_page_11_Picture_6.jpeg)

- 1. 加入媒體 將需要的媒體檔案加進系統的媒體庫。
- 2. 播放表排程 建立節目播放表 (playlist) 並設定播放的順序, 內容排版 以及時間長短。
- 3. 播放 安排各指定播放器播放的時間與日期,並將節日播放表下傳至指定播放器群組。

#### 內容排版: 製作與編輯內容媒體在螢幕上指定擺放的位置

![](_page_12_Picture_4.jpeg)

#### **步驟一. 加入媒體**

1. 點選標籤 "媒體 Media"。

![](_page_13_Picture_1.jpeg)

3. 螢幕上會出現媒體檔案選擇的視窗·拖放滑鼠游標來選擇你要的檔案以放進 WS5 的媒體庫·

#### **步驟二. 建立節目播放表與排程**

1. 點選標籤 " First "以便進入節目播放表的設計階段,系統會自動產生一個新的節目播

![](_page_13_Picture_64.jpeg)

![](_page_13_Picture_65.jpeg)

- 1. 系統會給新的節目播放表一個預設名稱,在此為 playlist1。
- 2. 點選標籤 "+Zone"。
- 3. 一個預設名稱為 "zone 1" 的播放區(zone)會被加入節目播放表。
- 4. 點選標籤 "

5. 螢幕上會跳出一個添加媒體"Add media" 的視窗,請用滑鼠游標選擇你想要製作、編 輯與播放的內容媒體檔案以便加入節目播放表。

![](_page_14_Picture_185.jpeg)

2. 點選標籤 "Publish" 以便進入播放時程安排階段。

步驟三. 播放

![](_page_15_Picture_63.jpeg)

![](_page_15_Picture_64.jpeg)

1. 點選你想要指定使用的播放器群組。

- 2. 點選想要啟用播放的起始日期 "from date" 與播放結束日期 "to date"。
- 3. 當你點選播放起始日期與結束日期時,畫面會跳出一個月曆視窗方便你選擇。
- 4. 點選按鈕 "whole day" 以設定播放的時間週期為整天 (00:00 to 24:00)。

5. 點選按鈕 "Publish" 將節目播放表傳送到指定播放器群組,播放器收到後就會開始播放 安排的媒體。

其他更多詳細的 Web Signage 5 軟體功能的操作說明,請參考 Web Signage 5 操作使用手冊 與 Web Signage 5 操作視頻影像參考。

#### **高效能拼接電視牆螢幕與 SDP-200 多媒體伺服器/播放器 擴充互動功能**

有鑑於電子數位看板系統應用趨勢,包含更多互動功能擴充的應用,敝公司 Web Signage 5 電子數位看板系統解決方案,特別設計事件觸發式的功能擴充平台,包含於我們的解決方案 中。此次所提議的電視牆螢幕多媒體播放系統 SDP-200,除了日常預先編排時程所播放的多 媒體內容外,也可以由現場操作人員,利用手機或是平板等行動裝置去啟動所指定的多媒體播 放。Web Signage 5 具備有事件觸動式播放 / 互動功能啟用設定,可以根據各種不同的外部 事件(滑鼠,觸控螢幕,鍵盤,手機、平板網路等)定義驅動播放相對應的內容設定,來滿足 貴公司操作人員於現場環境中,在必要時可以利用行動裝置來啟動所指定的多媒體內容播放的 潛在需求。下述為 WS5 (Web Signage 5) 事件觸動式播放 / 互動功能擴充的操作設定說明

#### **創建事件觸動式/互動功能播放區域**

在 WS5 中創建事件觸動式/互動功能播放區域非常簡單,任何已存在的播放清單中的播放區域 也可以修改成事件觸動式/互動功能播放區域。下圖是一個已經創建好的播放清單的例子:

![](_page_17_Picture_0.jpeg)

此播放清單包含三個播放區域: "全屏宣傳區域", "歡迎字幕區域"和 "自助查詢系統 區域"。如果沒有觸發設置,這三個區域會同時在螢幕上播放。但真實的需求是: 大多數時間 ( 閒置時間 ) , 只需要播放 "全屏宣傳區域" , 當需要的時候, 通過按鈕或按鍵, 或者網路通知,開始播放"歡迎字幕區域"或"自助查詢系統區域"。 透過下面的設置即可完成上述需求: 滑鼠移到<mark>自助查诅系统区域</mark>(39.000) ● <mark>中的文字部分→點擊滑鼠左鍵打開區域屬性</mark> 視窗:

![](_page_18_Picture_20.jpeg)

點選頁面中選項"是否事件觸發區域"後,螢幕會顯示觸發區域的各種選項:

![](_page_19_Picture_58.jpeg)

下面分別說明觸發區域中各個選項的意義:

■ 顯示在編輯器中

如果此選項沒有點選,觸發播放區域將不會顯示在播放清單中的可視編輯區域(這樣有助 於其它區域的編輯)。例如下圖中,左側是點選此選項的情況,右測是沒有選中的情況。

![](_page_19_Picture_4.jpeg)

![](_page_19_Picture_5.jpeg)

#### ■ 開始事件名稱或快速鍵

 指定開始播放此觸發區域的驅動事件名稱或是快速鍵,可以指定多個,中間用空格分開。 例如,如果事件啟動名稱為 "start",則在通過網路控制事件驅動時,需要傳遞完整的字串 "start":如果是通過鍵盤,則按下其中任何一個鍵,即開始播放。

■ 停止事件名稱或快速鍵

指定停止播放此事件觸發的區域的事件名稱或快速鍵,可以指定多個,中間用空格分開。 例如,如果事件名稱是"stop",則當播放機接收到此事件,就會停止播放相應的事件觸發區 域 ( 如果要停止的 區域本來就沒播放, 則會忽略此次事件 ) 。

■ 空間一定時間後停止

當此事件觸發區域開始播放後,如果在指定的一段時間內沒有任何滑鼠和鍵盤來啟動或停 止訊息,並且沒有關於此事件觸發區域的網路事件,此事件觸發區域會在設定時間內自動停止 播放。

■ 循環多少輪之後停止

當此事件觸發區域開始播放後,區域內的媒體將按媒體插入的順序順次播放,全部媒體都 播放一次後即為一輪,然後再從第一個媒體開始播放下一輪。

如果有輸入本選項內容且為大於 0 的數值,則此播放區域在播放完指定的循環次數後自動 停止。

■ 顯示開始圖片

如果此選項被選中,一張預先指定的圖片會一直在播放機螢幕上顯示,當此圖片被滑鼠點 擊啟動或者通過觸控式螢幕點擊啟動時,相應的觸發區域即開始播放。

此功能需要操作下面的三個選項(開始圖片位置,開始圖片尺寸,開始圖片檔)來選定開 始圖片並且指定圖片在播放機螢幕上的的相關位置和大小。(注意:圖片需要預先上傳,請參 照"上傳媒體"一節)

· - ' 相關位置, 是相對於相對應的播放區域的的左上角。假設開始圖片如右圖

所示,並且圖片相關位置的值為"0.0",則是在播放機螢幕上如下面的左圖的 位置;如果相關位置為"0,967",則是如下面右圖所示(此區域高度為 967)

![](_page_21_Picture_0.jpeg)

![](_page_21_Picture_1.jpeg)

■ 顯示停止圖片

和"顯示開始圖片"相似,如果此選項被選中,一張預先指定的圖片會一直在播放機螢幕 上顯示,當此圖片被滑鼠點擊啟到或者通過觸控式螢幕點擊啟動時,相應的觸發區域將會停止 播放。

在相關設定,設置完成後,點擊"保存"按鈕。在播放清單編輯頁面中,被設置成觸發模 式的播放區域會用圖示 標示,例如下圖中"自助查詢系統區域"和"歡迎字母區域"都是觸 發播放的設置。

![](_page_22_Picture_0.jpeg)

#### 發佈具備觸發播放區域的播放清單

和發佈普通播放清單的一般操作相同,沒有區別,保存播放清單後,直接發佈播放清單即 可運行。此實使用者即可以利用 Web Signage 5 事件觸動式播放 / 互動功能來驅動指定的多 媒體內容播放。

如同貴公司的需求一般,貴公司的操作人員,也可以使用行動裝置(如手機、平板)或是其 他外部裝置如 PC、NB,透過網路連結,利用 Web Signage 5 事件觸動式播放 / 互動功能來 驅動指定的多媒體內容播放,如下例的說明。

通過網路實現事件觸動式播放(互動功能 / 交互功能)

WS5 本身具備有一個預設的展示頁面程式,使用者可以參照這個展示頁面程式例子操作 此功能,使用者當然也可根據自己的需要求,編寫自己所需要的控制頁面程式。例如,在上述 的舉例中,使用者可以通過網路,來設置驅動功能,此網路設置事件啟動的 URL 是 http://\$ip:\$port/ws5/controller/setevent.js?regpwd=\$註冊密碼&name=\$事件名字,其中

\$ip-----是播放機的 IP 地址;

\$port-----是安裝時指定的 http 伺服器的埠號, 預設值是 2000;

\$註冊密碼-----是註冊播放機時的密碼,預設值是 123456;

\$事件名字-----是上面例子輸入的事件啟動名稱;

舉例說明:

<http://192.168.1.101:2000/ws5/controller/setevent.js?regpwd=123456&name=start>

當播放清單發佈到播放機並且播放機正在執行時, 在流覽器位址欄裡輸入上面的 URL, 播 放機即開始播放指定事件觸發的區域。(也可以用 post 的方式, 後面會有例子說明)。

當然,使用者也可以通過網路,來停止此驅動功能,此網路設置事件停止的舉例說明,詳 細格式和前述的"開始事件"相同。網路設置事件停止的一個例子:

<http://192.168.1.101:2000/ws5/controller/setevent.js?regpwd=123456&name=stop>

使用者當然也可以使用 Web Signage 5 本身具備有一個預設的展示頁面程式, 透過網 路,來驅動多媒體內容播放。下圖所舉例的一個播放清單中包含 3 個播放區域,其中有 2 個為 事件觸發式播放區域(互動功能 / 交互功能)。發佈此播放清單後,播放機只會播放"全屏宣傳 區域"中的內容。

![](_page_23_Picture_6.jpeg)

假設此播放機的 IP 地址為 192.128.1.101, 在另外一台連線的 PC,手機或者 IPAD 的流覽 器程式中輸入 http://192.168.1.101:2000/eventdemo.html,開啟的頁面程式中會列出所有 當前正在播放機後臺控制程式運行的事件觸發式播放區域內容:

![](_page_24_Picture_63.jpeg)

根據流覽器程式頁面上的提示,可以開始/停止任一個事件觸發播放區域,對於內含有多 個媒體的同一個觸發播放區域,還可以指定播放此其中觸發播放的某一個內容媒體,例如,點 擊按鈕 $^{\frac{\text{A}}{\text{B}}\text{B}}$ , 播放機就只播放此媒體(還可以指定播放時間長度)。

除了播放清單中的媒體,還可以播放存在播放機儲存裝置(例如 USB)上的其它媒體檔。 流覽器程式頁面底部的區域顯示送往播放機的請求和返回的回應狀態,供協力廠商程式開發者 参考,只要遵循簡單的程式傳輸協定要求,客戶可以編寫自己所需要的程式應用。例如,當點 擊按鈕 <sup>奔骓车mp4</sup> 時,底部區域的顯示為:

![](_page_24_Picture_64.jpeg)

請求 URL 中的 time 參數可有可無,此處加此參數 ( 數值是一亂數 ) 只是為了避免流覽器程式 使用緩衝。

Post 的資料是 Json 檔案格式的字串:

 $\{$ 

 $\{$ 

```
 "name":"start1",
           "regpwd":"123456" ,
           "extra":{
              "appointedMedias":[
\{ "index":"4",
                  "dur":10000
 }
 ]
 }
 }
```
"start1"是此事件觸發式區域的開始事件名稱;播放機註冊密碼是"123456"(預設值);指 定播放的媒體在陣列"appointedMedias"中;index=4 說明要播放清單中的第四個媒體; 播放時長是 10000 毫秒(10 秒)。

因為 appointedMedias 為陣列類型, 所以也可以一次指定多個媒體播放, 例如下面的請求要 求播放第四和第三個媒體。

```
 "name":"start1",
           "regpwd":"123456" ,
           "extra":{
              "appointedMedias":[
\{ "index":"4",
                   "dur":10000
 },
                {
                  "index":"3",
                  "dur":10000
 }
 ]
 }
 }
```
播放機返回的回應也是 Json 檔案格式的字串,如果"status"的回應值不是"true",說明 協定溝通過程中有錯誤。